# Application guide Adaptive Programming

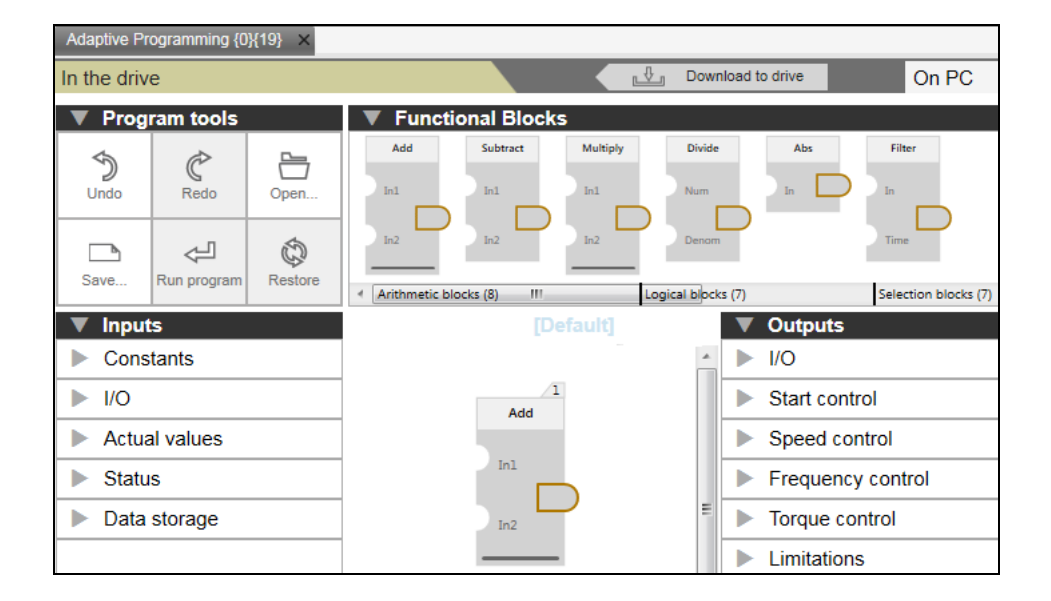

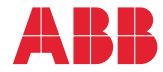

# <span id="page-1-1"></span><span id="page-1-0"></span>List of related manuals

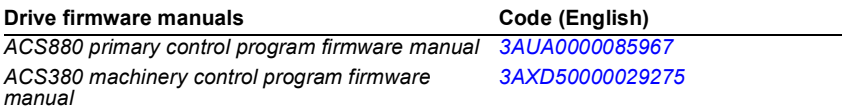

#### **Option manuals**

*Drive composer start-up and maintenance PC tool [3AUA0000094606](https://library.e.abb.com/public/efc5a71e9e130738c1257e120029cd4c/EN_DriveCompPC-tool_UM_H_A4.pdf)User's manual*

You can find manuals and other product documents in PDF format on the Internet. See section *[Document library on the Internet](#page-78-0)* on the inside of the back cover. For manuals not available in the Document library, contact your local ABB representative.

# **Application guide**

# **Adaptive Programming**

[Table of contents](#page-4-0)

2016 ABB Oy. All Rights Reserved.

3AXD50000028574 Rev C EN EFFECTIVE: 2016-03-14

# <span id="page-4-0"></span>**Table of contents**

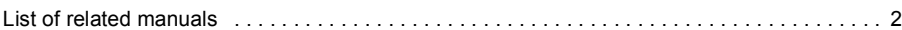

# *[1. Introduction to the guide](#page-8-0)*

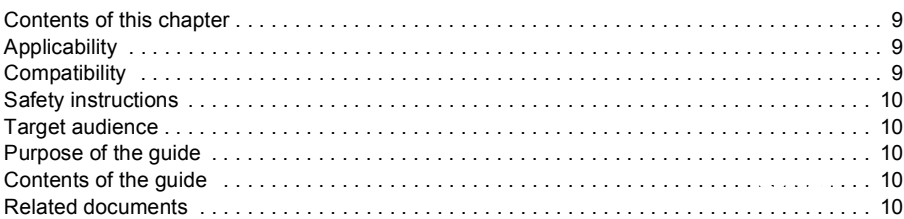

# *[2. Adaptive programming](#page-10-0)*

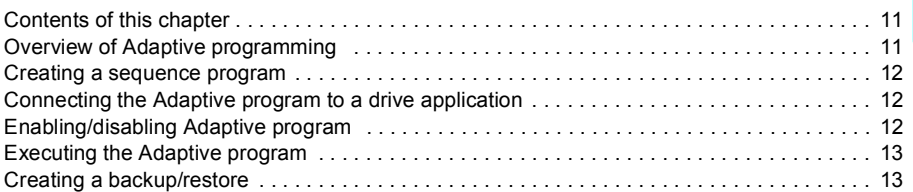

# *[3. Using PC tool interface](#page-14-0)*

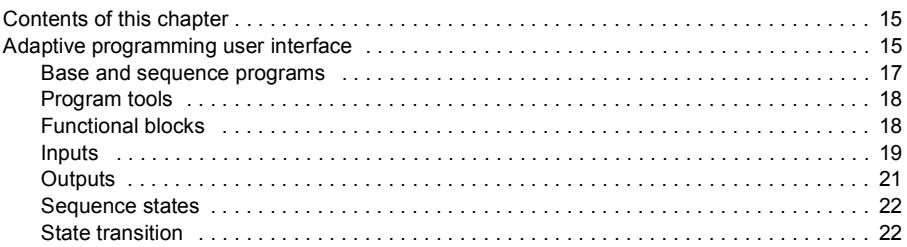

# *[4. Creating an Adaptive program](#page-22-0)*

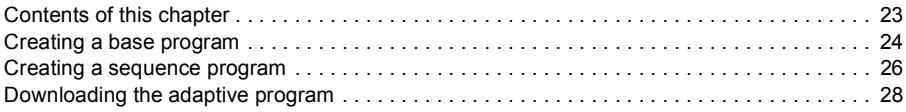

# *[5. Program elements](#page-30-0)*

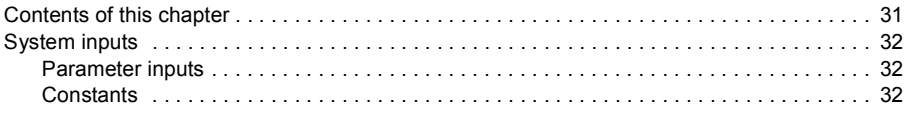

▐

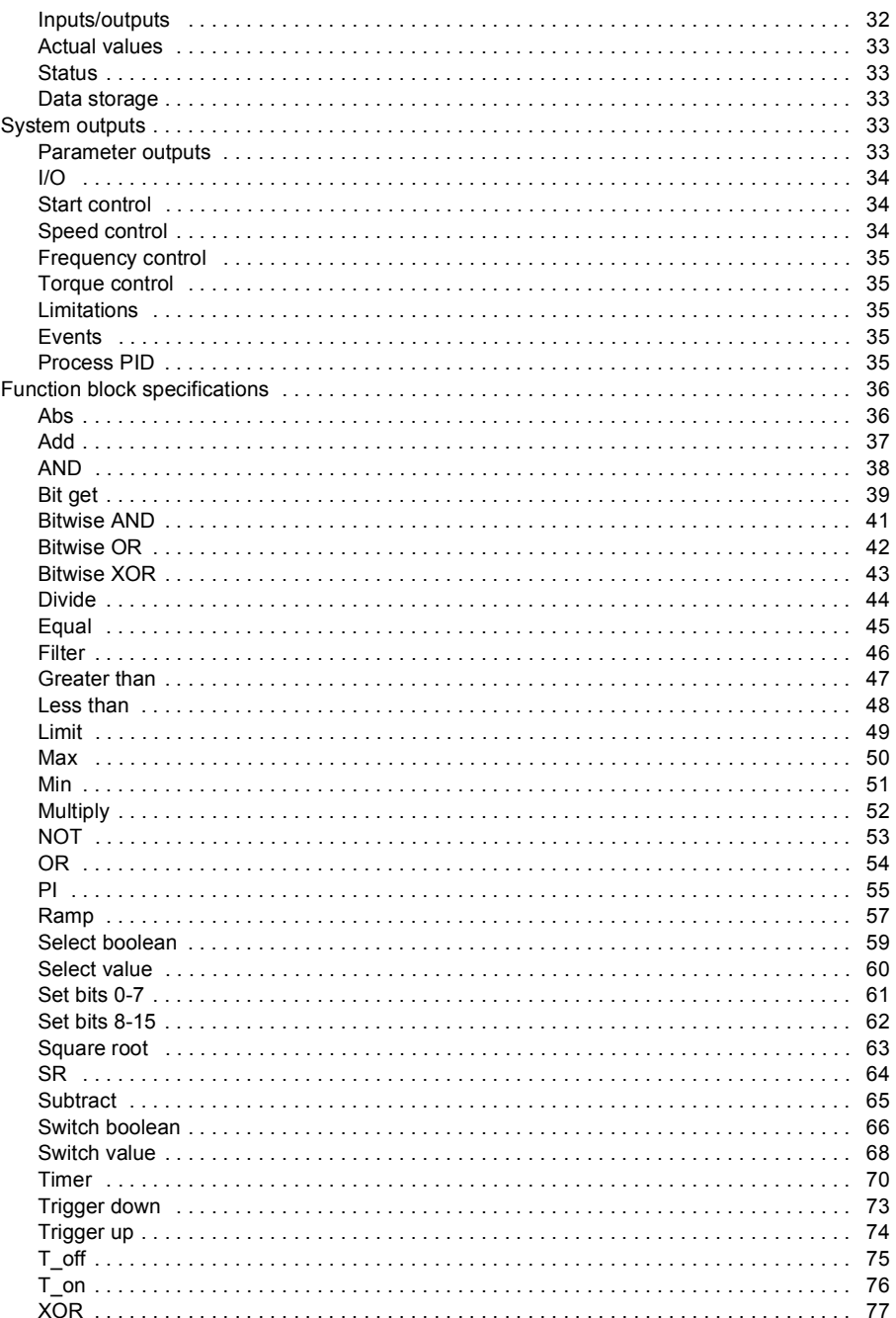

# *[Further information](#page-78-1)*

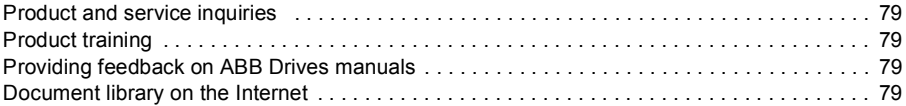

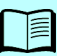

## *8 Table of contents*

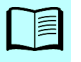

# 1

# <span id="page-8-0"></span>**Introduction to the guide**

# <span id="page-8-1"></span>**Contents of this chapter**

This chapter gives general information on the guide.

# <span id="page-8-2"></span>**Applicability**

This guide applies to the following drive programs and software. For version details, see the *[Compatibility](#page-8-3)* list:

- ACS880 primary control program
- ACS380 machinery control program
- Drive composer pro

# <span id="page-8-3"></span>**Compatibility**

This guide complies with the following drive application programs in which the Adaptive programming feature is included.

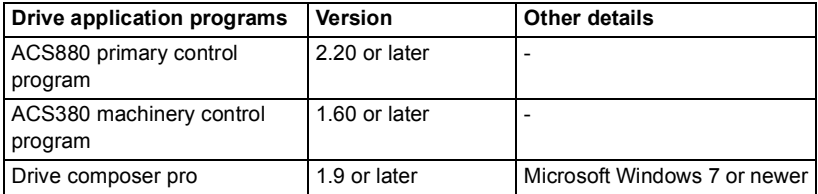

**Note**: The available features may differ depending on both the Drive composer pro and drive versions

# <span id="page-9-0"></span>**Safety instructions**

Follow all safety instructions delivered with the drive.

- Read the complete safety instructions before you install, commission, or use the drive. The complete safety instructions are delivered with the drive as either part of the Hardware manual, or, in the case of ACS880 multidrives, as a separate document.
- Read the software function specific warnings and notes before changing the default settings of the function. For each function, the warnings and notes are given in the Firmware Manual in the subsection describing the related user adjustable parameters.

# <span id="page-9-1"></span>**Target audience**

This guide is intended for people who design, commission, or operate the drive system.

# <span id="page-9-2"></span>**Purpose of the guide**

This guide is used together with the firmware manual of the drive application program.The firmware manual contains basic information on drive parameters including the parameters needed for Adaptive programming.

This guide gives the following information on Adaptive programming:

- what is Adaptive programming
- how to build a adaptive program
- how the function blocks operate
- how to use the system inputs and outputs
- how to use the program states

# <span id="page-9-3"></span>**Contents of the guide**

This guide contains the following chapters:

*[Adaptive programming](#page-10-3)* provides the overview on Adaptive programming.

*[Using PC tool interface](#page-14-3)* describes the user interface elements for creating an Adaptive program in the PC tool software.

*[Creating an Adaptive program](#page-22-2)* describes how to create a base program and a sequence program. It also describes how to download the program to the drive.

*[Program elements](#page-30-2)* describes the function blocks used for Adaptive programming.

# <span id="page-9-4"></span>**Related documents**

See the *[List of related manuals](#page-1-1)* on the inside of the front cover.

# $\overline{\phantom{a}}$

# <span id="page-10-3"></span><span id="page-10-0"></span>**Adaptive programming**

# <span id="page-10-1"></span>**Contents of this chapter**

This chapter provides an overview of Adaptive programming and how to use the Adaptive program.

# <span id="page-10-2"></span>**Overview of Adaptive programming**

Adaptive programming is used to customize the operation of a drive in case the drive parameter setting is not sufficient. The Adaptive program is built with standard function blocks included in the drive firmware. The program consists of the following elements:

- A predefined list of inputs for getting information from the drive parameters to use in the Adaptive program.
- A predefined list of outputs that defines parameters where it is possible to write from the Adaptive program.
- A collection of states in which each state has its own block program, including inputs, outputs and state transition elements

Standard function blocks (for example ADD, AND) are used to create an executable Adaptive program. The maximum size of an Adaptive program is approximately 20 standard function blocks, depending on the block types used and the number of predefined inputs and outputs utilized in the program. The standard function blocks available are presented in *[Program elements](#page-30-2)* **(**page *[31](#page-30-2)*). Numerical function blocks use floating point numbers in the calculations.

Adaptive program is created using the Drive composer pro software with which the program can be downloaded to the drive and started. By default, Adaptive program is started when the drive is powered On, if the program already exists in the drive.

See the below sections on how to use the Adaptive program.

# <span id="page-11-0"></span>**Creating a sequence program**

Adaptive program consists of a collection of states for creating a sequence program. When the program is running, there is always one state active and the corresponding program is executed until another state is active. In addition to the states there is also a base program that executes in parallel to the active state.

The state changes are controlled with state transition elements that can be connected to function block outputs. State transition takes place after the full execution cycle of the program during which the value of any corresponding output becomes true. In case multiple state transitions are true during a single execution cycle, then the one that is connected to the smallest numbered block is triggered. See the example program execution.

See also *[Creating a sequence program](#page-25-1)* on page *[26](#page-25-1)* and *[Downloading the adaptive](#page-27-1)  [program](#page-27-1)* on page *[28](#page-27-1)*.

# <span id="page-11-1"></span>**Connecting the Adaptive program to a drive application**

Adaptive program is connected to a drive application through predefined system inputs and outputs. Drive provides the available inputs and outputs and sets the pointer parameter values accordingly based on the created program.

When the predefined output (value/bit pointer parameter) is written to from the Adaptive program, the parameter is write protected and it is not changed in the parameter table. The control panel and Drive composer pro shows a text in the pointer parameter to indicate that the parameter is connected to the Adaptive program.

# <span id="page-11-2"></span>**Enabling/disabling Adaptive program**

The Adaptive program function can be enabled or disabled with the drive parameter *96.70 Disable Adaptive program*.

When Adaptive program is enabled, the program can be put to running mode in the following conditions:

- when drive is powered On
- after a macro/user set is changed
- after a restore operation
- when a clear all and restore to defaults parameter operation (large parameter operations) is done
- when a run command is given from the PC tool.

When Adaptive program is disabled, the situation is similar to a drive without Adaptive program. The following operations are not possible:

- Adaptive program cannot be put to running mode when the drive is powered On
- Adaptive program cannot be edited or put to running mode from Drive composer pro.

# <span id="page-12-0"></span>**Executing the Adaptive program**

Adaptive program is executed on firmware time level. The parameter *7.30 Adaptive program status* shows the status of the Adaptive program. The program can be edited only when the drive is in Stopped state. While editing the program, the Start inhibit is On, so that the drive cannot be started.

**Note:** For time level actual value, refer firmware manual(s) in the *[List of related](#page-1-1)  [manuals](#page-1-1)*.

The Adaptive program executes the function blocks in numerical order with all blocks on the same time level. This cannot be changed by the user. The user can only do the following tasks:

- build a program using the standard blocks and connections
- change the numbering of the blocks by moving them to different positions
- select the operation mode of the program (run/edit).

If Adaptive program in the drive is not compatible or corrupted, the fault *64A6h Adaptive program* is activated. The extension code of the fault explains the detail of the problem with the Adaptive program.

# <span id="page-12-1"></span>**Creating a backup/restore**

Adaptive program can be saved to the backup file and restored. The program starts automatically after the restore operation, unless the parameter *96.70 Disable Adaptive program* has such a value that after the restore operation the Adaptive program shall not be put to running mode.

## *14 Adaptive programming*

# 3

# <span id="page-14-3"></span><span id="page-14-0"></span>**Using PC tool interface**

# <span id="page-14-1"></span>**Contents of this chapter**

This chapter describes the main user interface elements of PC tool for Adaptive programming.

# <span id="page-14-2"></span>**Adaptive programming user interface**

The main user interface of Adaptive programming consists of the following sections:

- *[Base and sequence programs](#page-16-0)*
- *[Program tools](#page-17-0)*
- *[Functional blocks](#page-17-1)*
- *[Inputs](#page-18-0)*
- *[Outputs](#page-20-0)*
- *[Sequence states](#page-21-0)*
- *[State transition](#page-21-1)*.

The working area can be used either with tab or floating window. The selection between tab and floating window can be made using Drive composer pro **View** menu. The figure below shows the user interface with tabbed window.

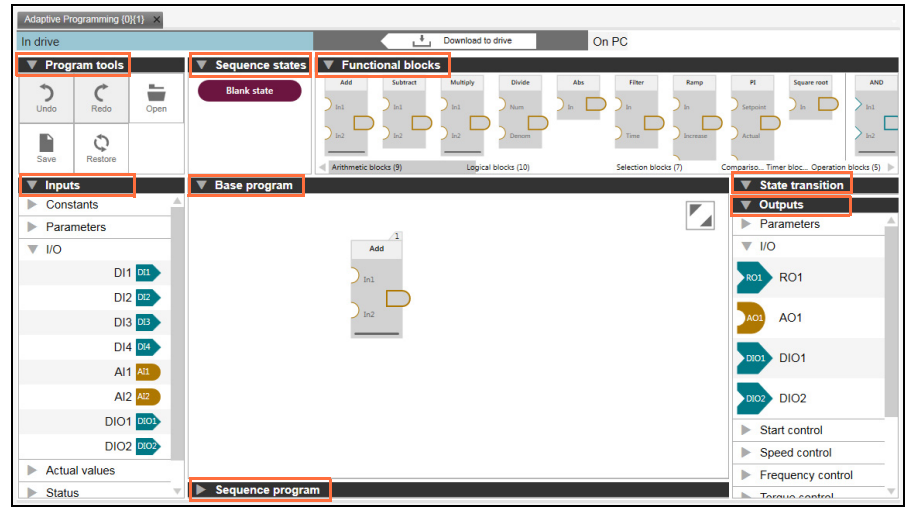

<span id="page-15-0"></span>*Figure 1. Adaptive programming user interface*

#### <span id="page-16-0"></span>**Base and sequence programs**

There are separate canvases for creating base and sequence programs. The required canvas can be expanded or collapsed. See the above Adaptive programming user interface.

- The base program canvas can be used to create a base program with function blocks. The user can drag and drop the desired function blocks to build a base program. See *[Creating a base program](#page-23-1)* on page *[24](#page-23-1)*.
- The sequence program canvas can be used to create a sequence program. The user can drag and drop the desired amount of states to build a sequence program. See *[Creating a sequence program](#page-25-1)* on page *[26](#page-25-1)*.

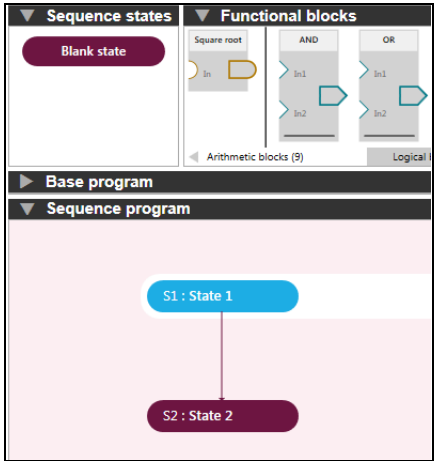

*Figure 2. Sequence program user interface*

# <span id="page-17-0"></span>**Program tools**

The program tools contains the following options:

- Undo: Erases the last change made and reverts it to an older state
- Redo: Reverses the undo or advances to a more current state
- Open: Opens a program from locally saved file
- Save: Saves the active program to a local file (*.dcap* format)
- Restore: Restores the default program.

See *[Adaptive programming user interface](#page-15-0)* on page *[16](#page-15-0)*.

# <span id="page-17-1"></span>**Functional blocks**

Functional blocks of Adaptive programming are grouped into categories and are shown on a horizontal shelf. The scroll bar shows category labels and indicates the current view. The blocks are quickly accessible. The user can drag and drop the required blocks to the canvas. See *[Adaptive programming user interface](#page-15-0)* on page *[16](#page-15-0)*.

The functional block consists of the following categories:

- Arithmetic blocks
- Logical blocks
- Selection blocks
- Comparison blocks
- Timer blocks
- Operation blocks.

## <span id="page-18-0"></span>**Inputs**

The pre-defined inputs are categorized into groups. Note that the available groups and inputs are dependent on the drive type. Typical examples are:

- Constants
- I/O
- Actual values.

The same input can be used multiple times in the same program. Hovering over an input on the shelf highlights every instance of that input on the canvas, so you can easily locate where the input is used in the program.

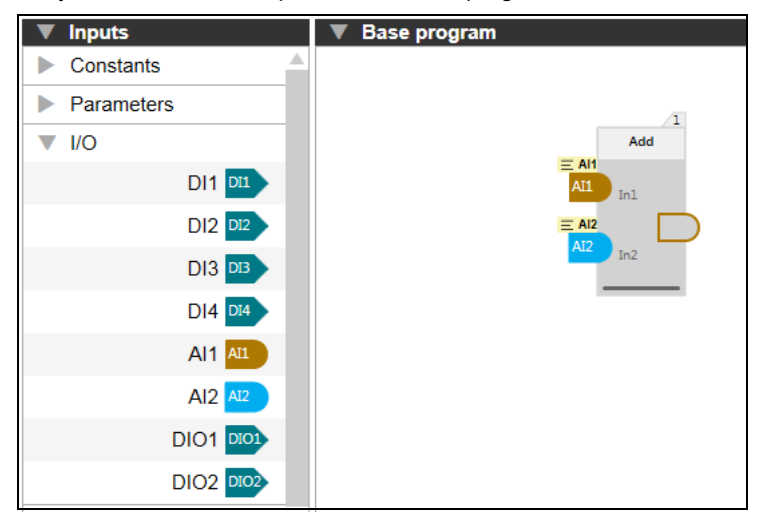

*Figure 3. Inputs*

## **Editing the input labels**

You can edit the input labels and add a comment.

1. Click  $\equiv$  p. label in the functional block input.

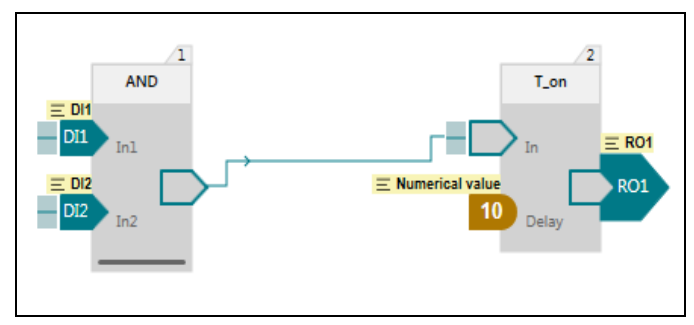

### *Figure 4. Editing label*

2. Edit the label and add the comment as desired.

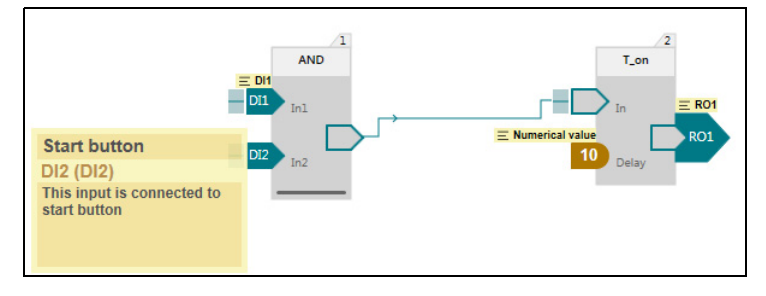

*Figure 5. Editing label and comment*

For more information on Input descriptions, refer firmware manual(s) in the *[List of](#page-1-1)  [related manuals](#page-1-1)*.

# <span id="page-20-0"></span>**Outputs**

The pre-defined outputs are categorized into groups. Note that the available groups and outputs are dependent on the drive type. Typical examples are:

- Parameters
- I/O
- Start control
- Speed control.

Each output can be used only once in the program. After you drag and drop an output to the canvas, it is faded on the shelf.

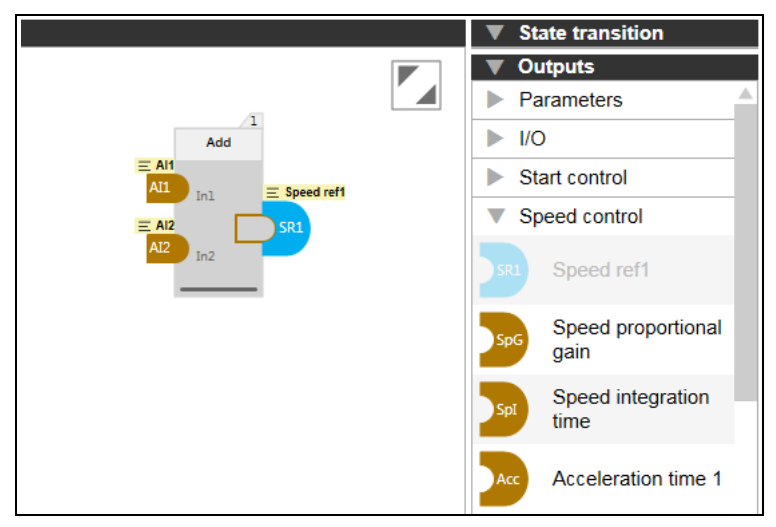

#### *Figure 6. Outputs*

For more information on output descriptions, refer firmware manual(s) in the *[List of](#page-1-1)  [related manuals](#page-1-1)*.

#### <span id="page-21-0"></span>**Sequence states**

The sequence states contains a:

• Blank state: adds a new empty state to the sequence program.

You can drag-and-drop this empty state any number of times to the sequence program canvas and rename the state in the program.

See *[Adaptive programming user interface](#page-15-0)* on page *[16](#page-15-0)*.

#### <span id="page-21-1"></span>**State transition**

State transition element is used to control the sequence of state transitions when connected to boolean type block outputs. There can be several state transition elements used in a single state.

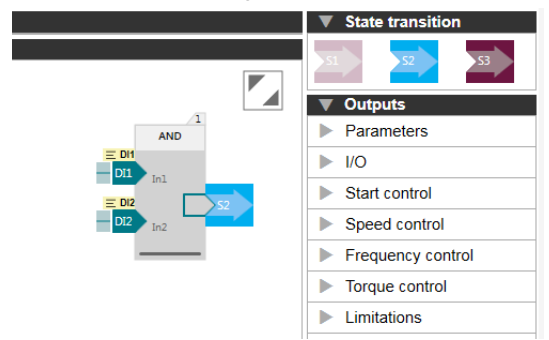

*Figure 7. State transition*

# 4

# <span id="page-22-2"></span><span id="page-22-0"></span>**Creating an Adaptive program**

# <span id="page-22-1"></span>**Contents of this chapter**

This chapter describes how to create an Adaptive program and download the program to the drive.

You can do the following:

- Create a base program using function blocks. See *[Creating a base program](#page-23-0)* on page *[24](#page-23-0)*.
- Optionally create a sequence program using states. See *[Creating a sequence](#page-25-0)  [program](#page-25-0)* on page *[26](#page-25-0)*.
- Download the program to the drive. See *[Downloading the adaptive program](#page-27-0)* on page *[28](#page-27-0)*.

# <span id="page-23-1"></span><span id="page-23-0"></span>**Creating a base program**

To create a base program using function blocks, proceed as follows:

1. Drag-and-drop the desired function blocks to the base program canvas.

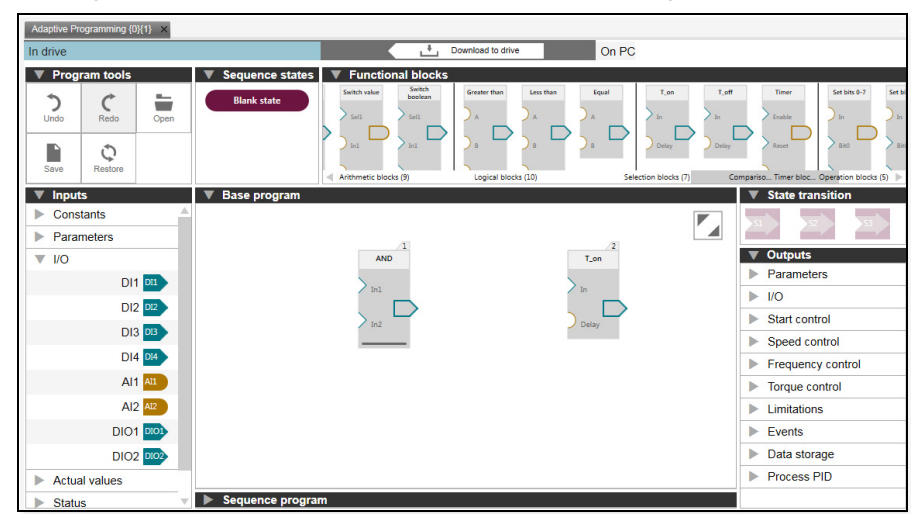

*Figure 8. Function block*

2. Drag-and-drop the desired inputs from the Inputs categories to the function block(s).

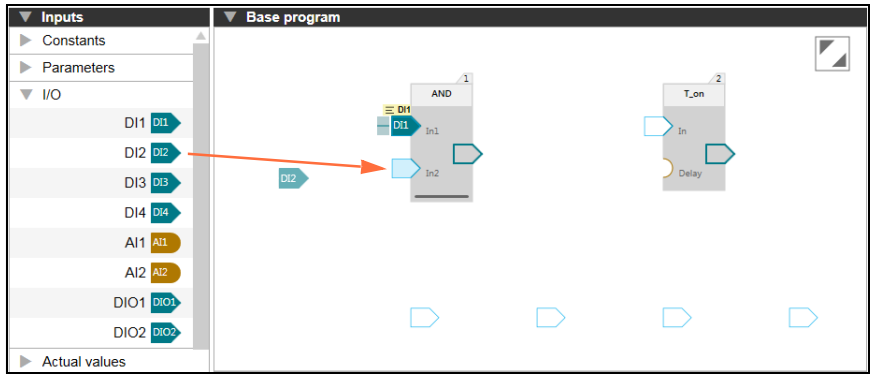

*Figure 9. Adding inputs*

3. Drag-and-drop the desired connections from the block outputs to other function block(s).

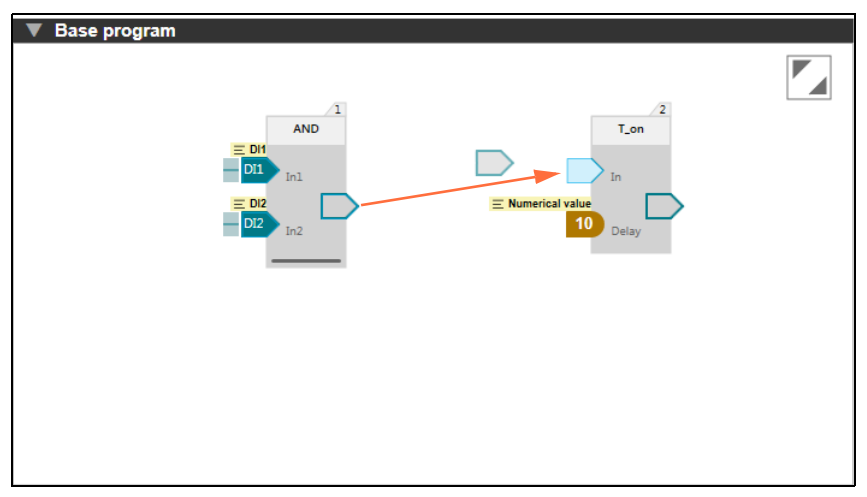

#### *Figure 10. Adding outputs*

4. Drag-and-drop the desired output from the Outputs categories to the function block(s).

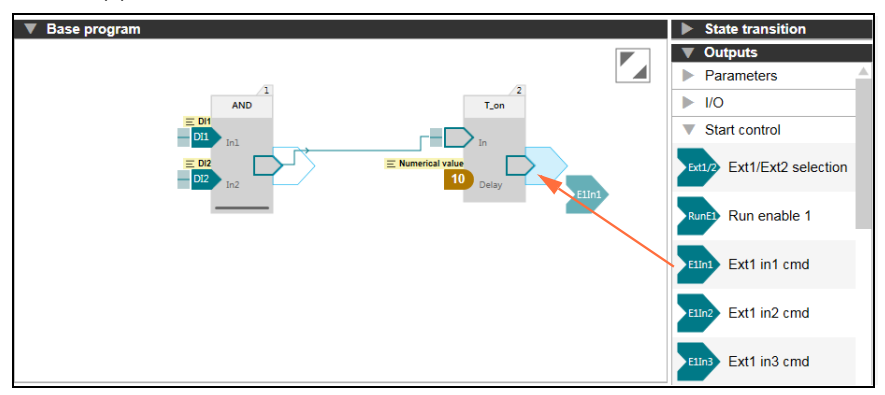

#### *Figure 11. Adding outputs*

Similarly, you can create programs as desired by adding multiple function blocks using inputs and outputs.

# <span id="page-25-1"></span><span id="page-25-0"></span>**Creating a sequence program**

To create a sequence program using states, proceed as follows:

- 1. Open the Sequence Program canvas.
- 2. Drag-and-drop the desired amount of states to the sequence.

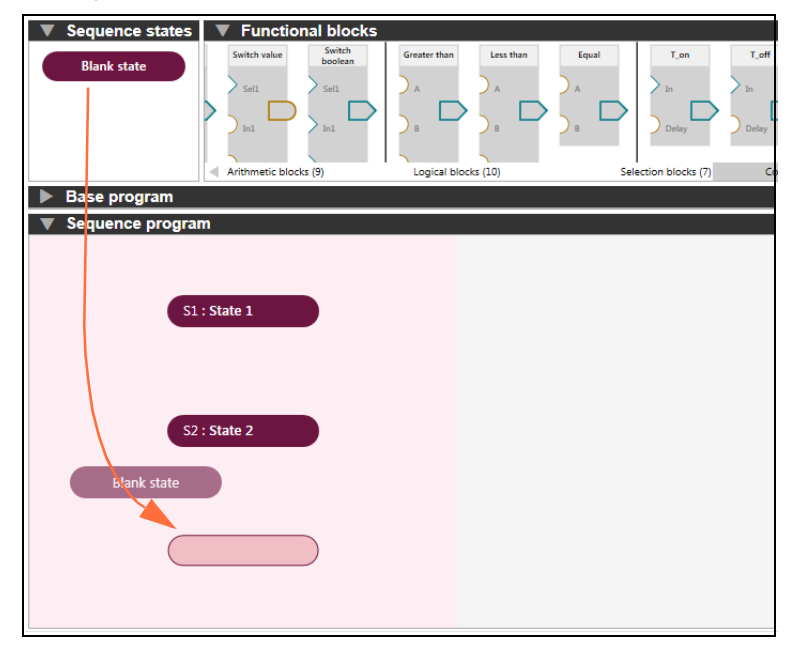

*Figure 12. Sequence program states*

3. Select the state and create desired block program for each state.

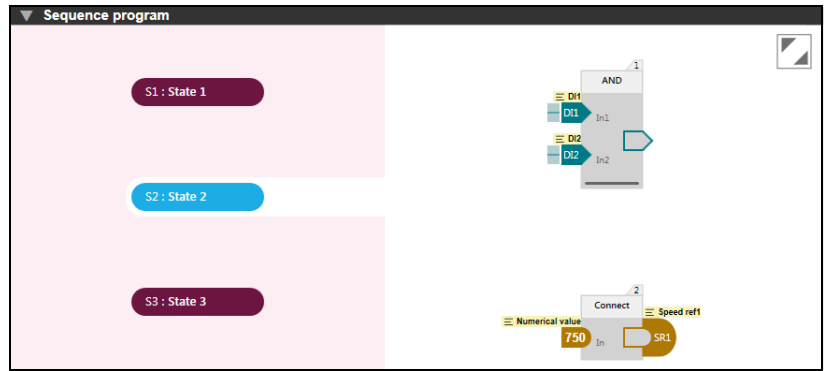

*Figure 13. Block program in selected state*

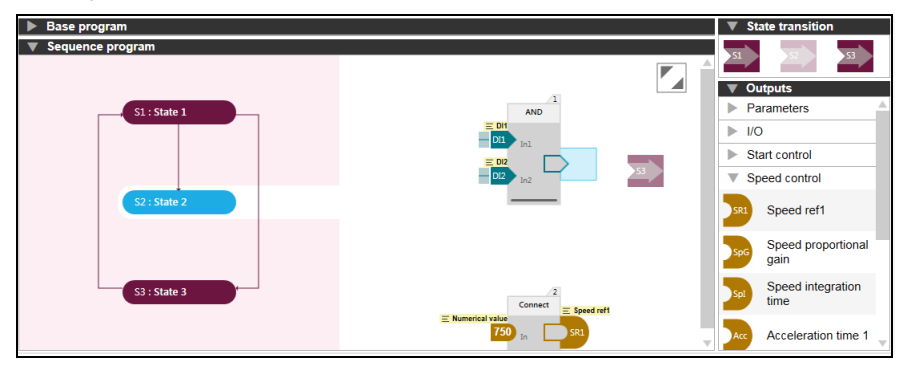

4. Drag-and-drop the desired state transitions to each state.

*Figure 14. State transitions*

# <span id="page-27-1"></span><span id="page-27-0"></span>**Downloading the adaptive program**

After creating a base program and optionally a sequence program, you can download the program to a drive and run the program.

1. Click **Download to drive**.

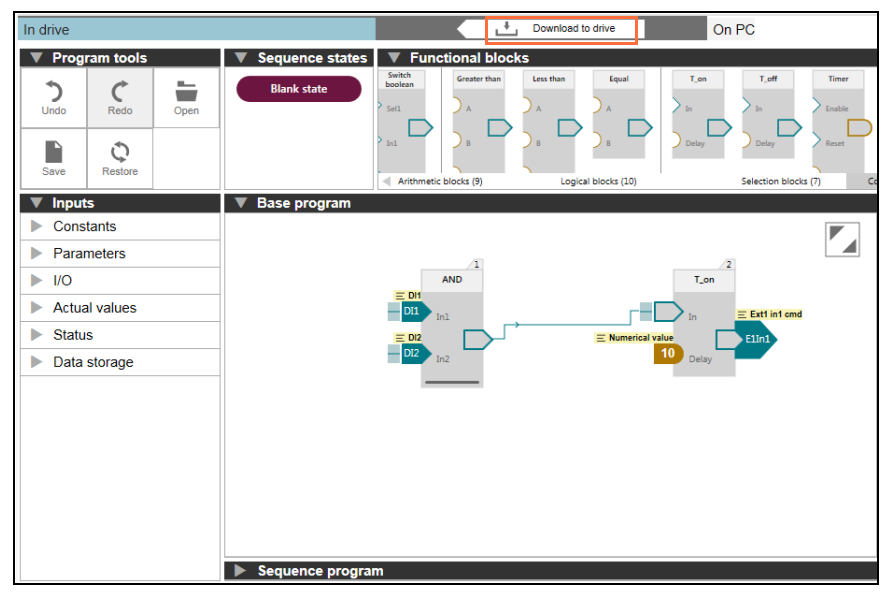

*Figure 15. Downloading to drive*

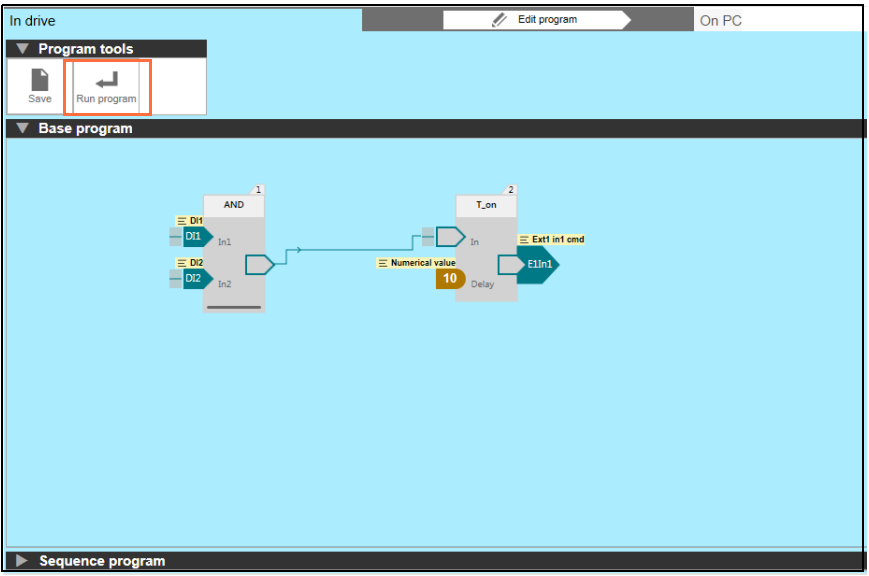

The program is downloaded to the drive.

*Figure 16. Program downloaded to a drive*

- 2. In the Program tools, click **Run program** to start the program.
- 3. Open the **Sequence program** canvas to view the sequence program.

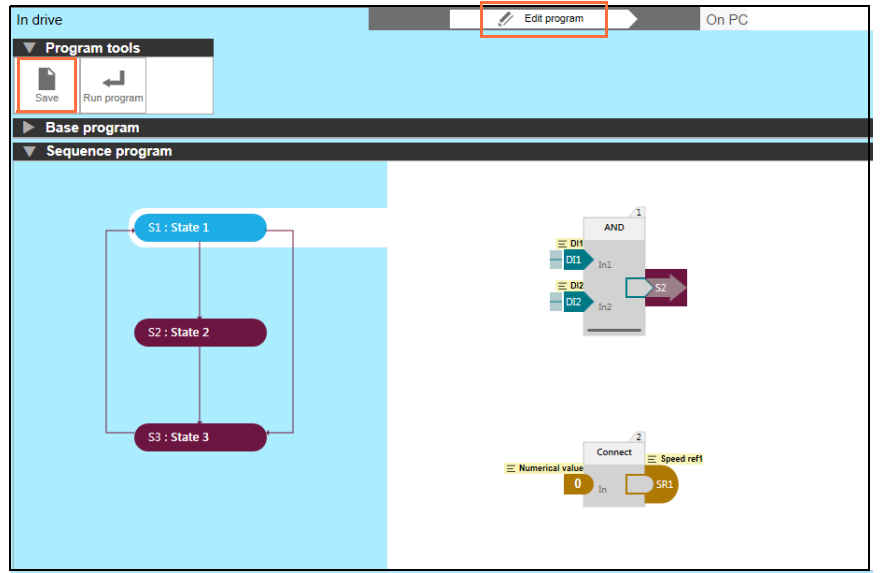

*Figure 17. Sequence program*

After downloading the program to the drive, you can

- click **Edit program** to stop the program and start editing or
- click **Save** to save the adaptive program to a local file (*.dcap* format).

# $\overline{\mathbf{b}}$

# <span id="page-30-2"></span><span id="page-30-0"></span>**Program elements**

# <span id="page-30-1"></span>**Contents of this chapter**

This chapter describes system inputs, outputs and function blocks available in the master control program for Adaptive programming.

**Note**: The information in this chapter is drive-specific and should be confirmed from the respective firmware manual(s).

# <span id="page-31-0"></span>**System inputs**

The below mentioned system inputs are examples only.

### <span id="page-31-1"></span>**Parameter inputs**

System inputs have new type of parameter inputs.

- Boolean parameter input is for reading the value of a bit from a parameter (for example command or status word)
- Numeric parameter input is for reading the value of a parameter.

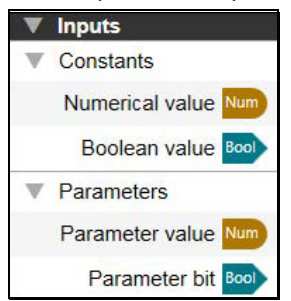

#### <span id="page-31-2"></span>**Constants**

Constants consists of Numerical and Boolean constant input values. These constant inputs can be reused in different blocks by changing their values.

**For example:** Numerical value and Boolean value.

### <span id="page-31-3"></span>**Inputs/outputs**

#### **Analog inputs**

Analog inputs can be filtered, inverted or scaled with parameter configuration (i.e. not in Adaptive programming).

Analog inputs can be independently set as voltage or current input by a jumper. Each input can be filtered, inverted or scaled.

The drive can be set to perform an action if the value of an analog input moves out of a predefined range.

#### **Digital inputs and outputs**

Digital inputs and outputs can be set as either an input or an output.

Digital input/output DIO1 can be used as a frequency input, DIO2 as a frequency output.

**For example:** AI1, AI2, DI1, DI2, DIO1, DIO2 etc.

## <span id="page-32-0"></span>**Actual values**

Basic signals for monitoring the drive.

**For example:** Motor speed, Output frequency, Motor current and so on.

#### <span id="page-32-1"></span>**Status**

Drive status word.

**Example:** Enabled, inhibited, Ready to start etc.

#### <span id="page-32-2"></span>**Data storage**

Data storage parameters are reserved for data storage. These parameters are unconnected by default and can be used for linking, testing and commissioning purpose.

**For example:** Data storage 1 real32, Data storage 2 real32 etc.

For more information on Input descriptions, refer *firmware manual(s)* in *[List of related](#page-1-1)  [manuals](#page-1-1)*.

# <span id="page-32-3"></span>**System outputs**

The below mentioned system outputs are examples only.

### <span id="page-32-4"></span>**Parameter outputs**

System outputs have a new type of parameter outputs.

- Boolean parameter output is for writing a Boolean block output to a parameter. The parameter gets either value one or zero.
- Numerical parameter output is for writing a Numerical block output to a parameter.

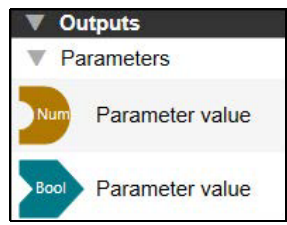

You can select the parameter for the input or output either from a list or type the parameter manually.

#### **Reading and writing parameters in the drive**

The block output value is written to the parameter only when the value changes. The written parameter values are not saved over power down of the drive.

For efficiency, the parameter reading and writing is made in the internal format. In case of some parameters, it is possible that the block input shows a different value than the corresponding parameter.

#### <span id="page-33-0"></span>**I/O**

#### **Analog outputs**

Analog outputs can be filtered, inverted or scaled with parameter configuration (i.e not in Adaptive programming).

#### **Relay outputs**

The signal to be indicated by the outputs can be selected by parameters.

#### **Digital inputs and outputs**

Digital input/output DIO1 can be used as a frequency input, DIO2 as a frequency output.

**For example:** AO1, AO2, RO1, RO2, RO3, DIO1 and DIO2.

#### <span id="page-33-1"></span>**Start control**

#### **Operating mode**

The two external control locations, EXT1 and EXT2, are available. The user can select the sources of the start and stop commands separately for each location.

#### **Run enable**

The source of the external run enable signal. If the run enable signal is switched off, the drive will not run.

#### **Fault reset**

The drive can automatically reset itself after overcurrent, overvoltage, undervoltage and external faults.

**For example:** Ext1/Ext2 selection, Run enable 1, Fault reset etc.

### <span id="page-33-2"></span>**Speed control**

The output of the speed reference selection block. The motor follows a speed reference given to the drive.

**For example:** Speed ref1, Speed ref2 and Speed additive 1.

# <span id="page-34-0"></span>**Frequency control**

The output of the frequency reference selection block. The motor follows a frequency reference given to the drive. Frequency control is only available in scalar motor control mode.

**For example:** Frequency ref1, Frequency ref2 etc.

## <span id="page-34-1"></span>**Torque control**

The output of the torque reference selection block. Motor torque follows a torque reference given to the drive.

**For example:** Torque ref1, Torque ref2 and Torque additive 2.

### <span id="page-34-2"></span>**Limitations**

Defines the source of maximum torque limit for the drive.

**For example:** Minimum torque 2 and Maximum torque 2.

## <span id="page-34-3"></span>**Events**

Defines the source of external events.

**For example:** External event 1, External event 2 etc.

### <span id="page-34-4"></span>**Process PID**

Selects the source that determines whether process PID parameter set is used.

**For example:** Set 1 setpoint 1, Set 1 feedback 1, Set 1 tracking mode etc.

For more information on output descriptions, refer *firmware manual(s)* in *[List of](#page-1-1)  [related manuals](#page-1-1)*.

# <span id="page-35-0"></span>**Function block specifications**

You can adjust the number of inputs by dragging the bottom line in the function block.

**Note**: Function blocks which do not contain bottom line cannot be adjusted.

# <span id="page-35-1"></span>**Abs**

Calculates absolute value.

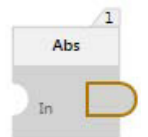

#### **Output:**

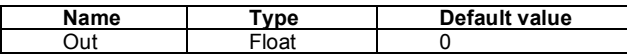

#### **Input: 1**

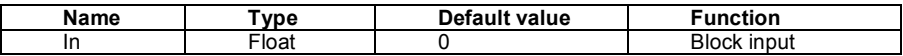

#### **Block function**

Block calculates absolute value of value in input *In*. Output = I *In* I.

#### **Exceptional cases**

Block input is not connected. Input has a default value.
# **Add**

Adds **n** inputs and outputs result.

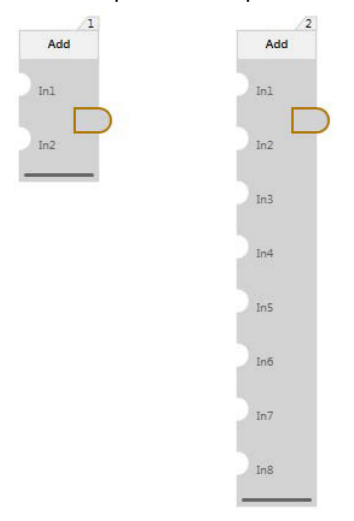

### **Output:**

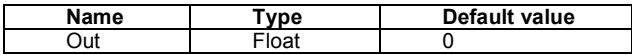

#### **Inputs: 2-8**

## **Default inputs: 2**

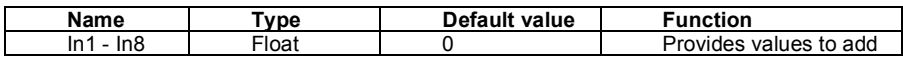

#### **Block function**

Output = In1 + In2 +...+ In8

- Inputs which are not connected are added as default value.
- Overflow to positive side: output is limited to Max float.
- Overflow to the negative side: output is limited to negative Max float.
- Underflow: value 0 is kept at output.

# **AND**

Performs logic *AND*.

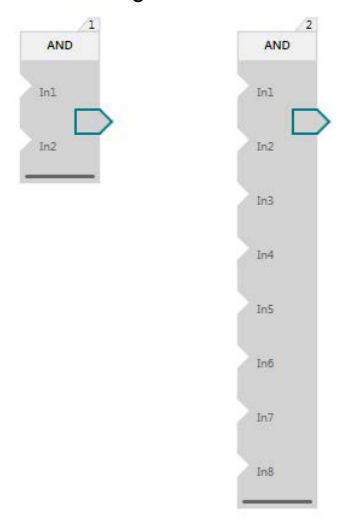

### **Output**

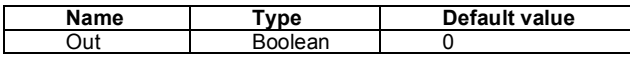

#### **Inputs: 2-8**

#### **Default inputs: 2**

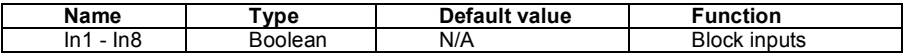

#### **Block function**

Function block performs logical conjunction operation with inputs.

Out = In1 & In2 & … & In8.

The truth table of AND operation is below. Example uses two inputs. Same logic can be applied to other inputs. Output is 1 (true) if and only if all inputs have value 1 (true).

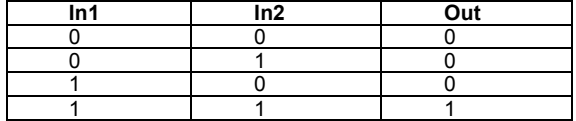

- Inputs which are not connected have no effect on the output.
- If some inputs are connected and others are not, only the connected inputs are evaluated.

# **Bit get**

Performs logic OR operation with selected bits from inputs.

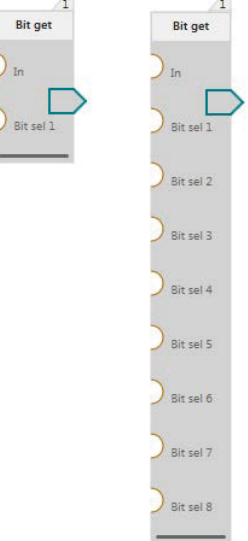

#### **Output**

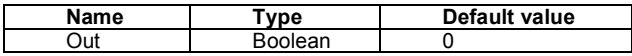

#### **Inputs: 2-9**

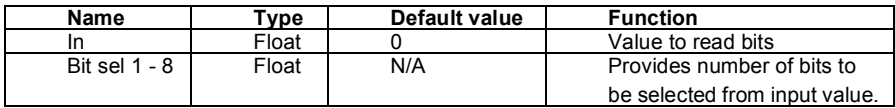

### **Block function**

Basic functionality of the block is to get the value of the defined bit. In case several bits are defined then values of these bits are retrieved and OR operation is executed with these to get the block output value.

Bits 0 - 15 can be selected.

For example, in case only *Bit sel 1* is connected then Out = val1. If *Bit sel 1* and *2* are connected then Out = val1 OR val2, where val1 - value of bit selected by *Bit sel 1* input and val2 - value of bit selected by *Bit sel 2* input.

- Bit sel input is not connected. Bit defined by this input is skipped.
- If entered bit sel value > 15, bit 15 is selected.
- If bit sel < 0 then bit 0 is selected.
- If input In is not connected, it gets default value.
- An input In value that is either negative or larger than (2^31)-1 is set to default value 0.

# **Bitwise AND**

ANDs the lowest 16 separate bits of the input values and outputs the combination as float.

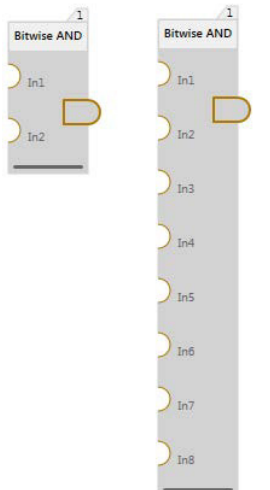

### **Output**

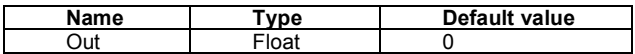

#### **Inputs: 2-8**

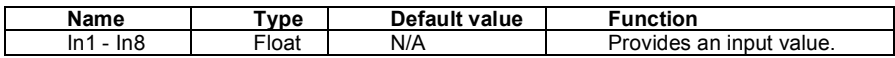

# **Block function**

Connected inputs are rounded to the nearest integer after which the AND operation is performed on them. The lowest 16 bits of the result is taken, converted to float and written to output.

- An input value that is either negative or larger than (2^31)-1 is set to default value 0.
- If only 1 input is connected then that input is rounded and sent to the output.

# **Bitwise OR**

ORs the lowest 16 separate bits of the input values and outputs the combination as float.

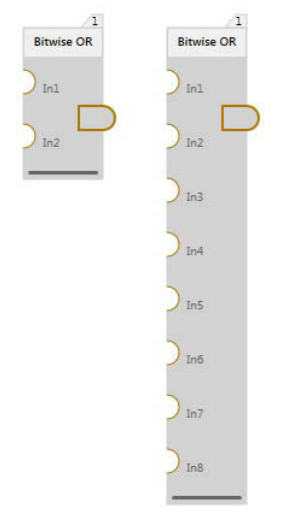

#### **Output**

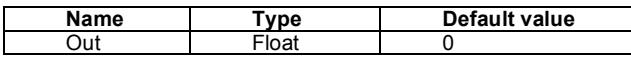

#### **Inputs: 2-8**

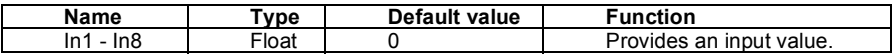

# **Block function**

Inputs are rounded to the nearest integer after which the OR operation is performed on them. The lowest 16 bits of the result is taken, converted to float and written to output.

- An input value that is either negative or larger than (2^31)-1 is set to default value 0.
- If only 1 input is connected then that input is rounded and sent to the output.
- Disconnected inputs have default value 0.

# **Bitwise XOR**

XORs the lowest 16 separate bits of the input values and outputs the combination as float.

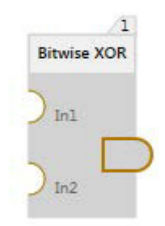

### **Output**

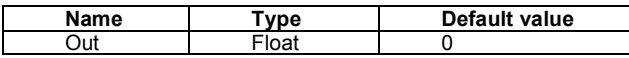

# **Inputs: 2**

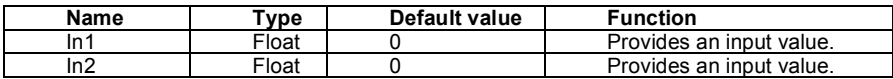

### **Block function**

Inputs are rounded to the nearest integer after which the XOR operation is performed on them. The lowest 16 bits of the result is taken, converted to float and written to output.

- An input value that is either negative or larger than (2^31)-1 is set to default value  $\Omega$
- If only 1 input is connected then that input is rounded and sent to the output.

# **Divide**

Divides block inputs.

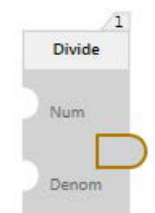

### **Output:**

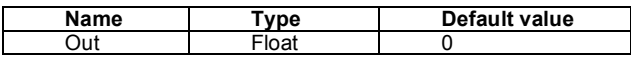

## **Inputs: 2**

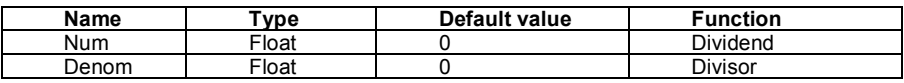

## **Block function**

Output =  $ln1 / ln2$ 

Dividing by zero will set block output to zero.

- Inputs which are not connected are assigned with default values.
- Overflow to positive side: output is limited to Max float.
- Overflow to the negative side: output is limited to negative Max float.
- Underflow: value 0 is kept at output.

# **Equal**

Checks if values at inputs are equal.

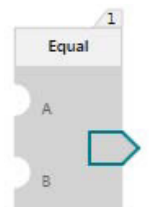

#### **Output**

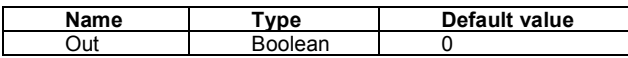

#### **Inputs: 2**

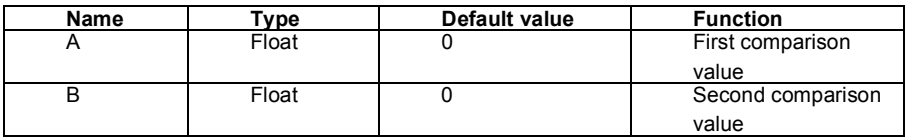

### **Block function**

Block compares the whole number parts of numbers in A and B. Behavior of the block can be seen in table below.

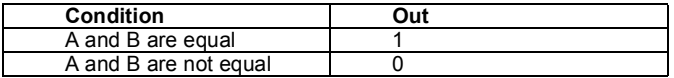

Inputs are rounded before comparison. Only whole number part of the inputs are compared.

For example, if value 70.5 is in input, it will be compared as 71. If value 70.4 is in input it will be compared as 70. Rounding of negative numbers works as illustrated in the following example. -70.4 rounds to -70. -70.5 rounds to -71.

#### **Exceptional cases**

Inputs which are not connected will have a default value.

# **Filter**

Filters input for a defined length of time and then outputs it.

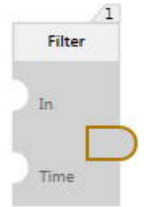

### **Output:**

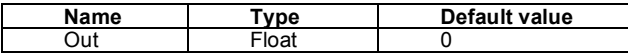

#### **Inputs: 2**

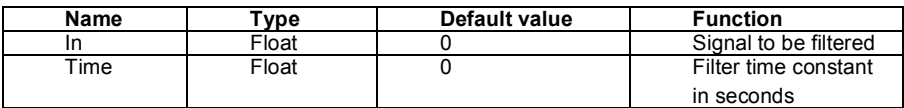

#### **Block function**

This block is a single pole low - pass filter. Input signal *In* is filtered using provided time constant *Time*. The following equation is used for internal calculations.

```
Coefficient = TimeLevel / (TimeLevel + Time)
```

```
Out[i] = Coefficient * (In[i] - Out[i - 1]) + Out[i - 1]
```
#### **Where:**

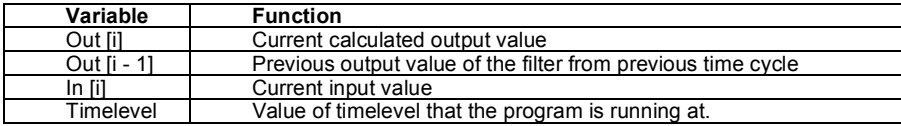

This function is a discrete model for single pole low - pass filter.

- Time constant *Time* < timelevel or negative constant is provided. Filter does not filter input signal. Input is written to output unaltered. Time constant is evaluated to 0.
- *In* is not connected Input gets default value.
- *Time* constant is not connected assumed to have default value.

# **Greater than**

Comparison block. Compares values at its inputs to see if first value is greater than second. Comparison accuracy is set by the user.

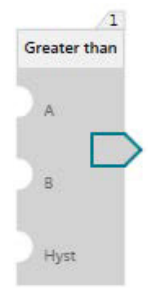

# **Output**

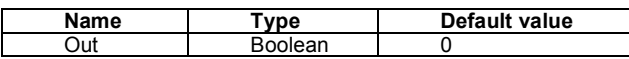

### **Inputs: 3**

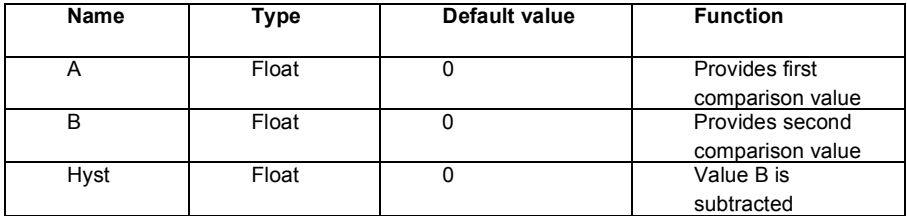

# **Block function**

Takes two inputs to compare with one another, A and B, and a third input that manipulates input B.

## **First**:

• If  $A > B$ , output is set to 1.

## **Second (if first is not true):**

 $\cdot$  If  $A < (B - Hyst)$  then output is reset to 0.

## **Third (if neither are true):**

• Previous output value is kept at block output.

- When either A or B input is not connected then output is set to default value 0.
- A disconnected Hyst input has value 0.

# **Less than**

Comparison block. Compares values at its inputs to see if first value is smaller than second. Comparison accuracy is set by the user.

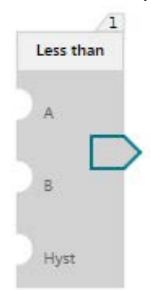

## **Output**

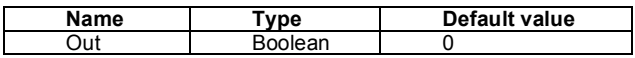

#### **Inputs: 3**

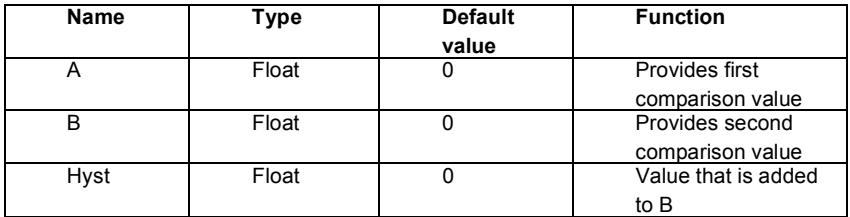

## **Block function**

Takes two inputs to compare with one another, A and B, and a third input that manipulates input B.

## **First**

 $\cdot$  If  $A < B$ , output is set to 1.

## **Second (if first isn't true)**

 $\cdot$  If  $A > (B + Hyst)$  then output is reset to 0.

## **Third (if neither are true)**

• Previous output value is kept at block output.

- When either A or B input is not connected then output is set to default value 0.
- A disconnected Hyst input has value 0.

# **Limit**

Takes an input that is limited and outputs the value after limiting it.

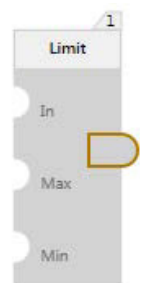

#### **Output:**

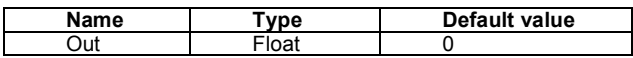

#### **Inputs: 3**

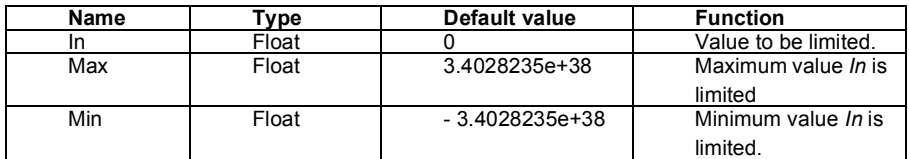

## **Block function**

*In* is written to the output as long as it is within the value range of *Max* and *Min*. When *In* exceeds or falls below the respective limit values, it will first be capped to the appropriate limit value and then written to the output. *In* is evaluated first against *Max*. If *Max* is not limiting, then *In* is evaluated against *Min*.

- If *In* is not connected then the block output is zero.
- If *Max* or *Min* input is not connected, then the highest and lowest float values are set as the default values for *Max* or *Min*.

# **Max**

Compares **n** inputs and outputs the largest input value.

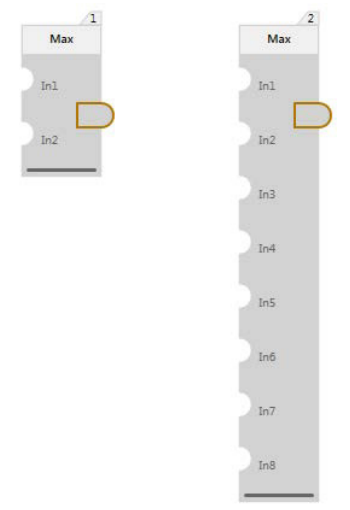

# **Output:**

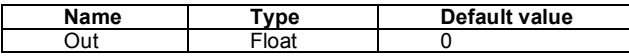

## **Inputs: 2-8**

### **Default inputs: 2**

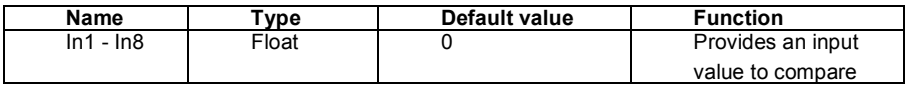

#### **Block function**

Compares all input values to determine the highest one and outputs it.

# **Exceptional cases**

If some inputs are connected and other inputs are not connected, only the connected inputs are evaluated.

# **Min**

Compares **n** inputs and outputs the smallest input value.

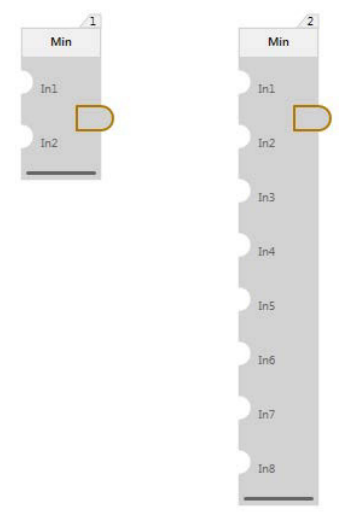

### **Output:**

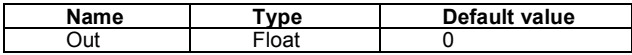

# **Inputs: 2-8**

### **Default inputs: 2**

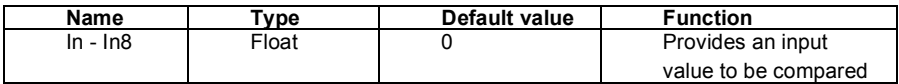

# **Block function**

Compares all input values to determine the lowest one and outputs it.

#### **Exceptional cases**

If some inputs are connected and others are not connected, only the connected inputs are evaluated.

# **Multiply**

Multiples **n** inputs and outputs the result.

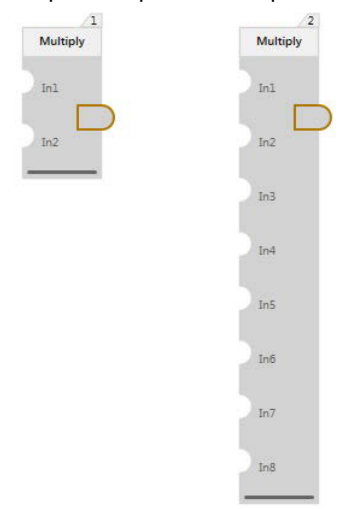

#### **Output:**

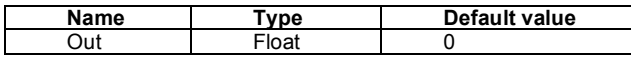

#### **Inputs: 2-8**

#### **Default inputs: 2**

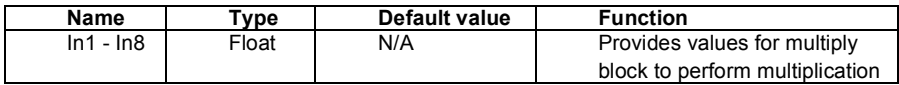

#### **Block function**

Out = In1 \* In2 \*...\* In8

- Inputs which are not connected are not multiplied. If one input is connected, its value is at output.
- All inputs are not connected: output is assigned a default value.
- Overflow to positive side: output is limited to Max float.
- Overflow to the negative side: output is limited to negative Max float.
- Underflow: value 0 is kept at output.

# **NOT**

Inverts value at input.

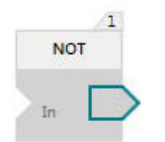

# **Output**

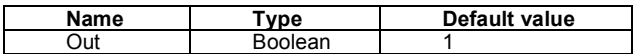

# **Input: 1**

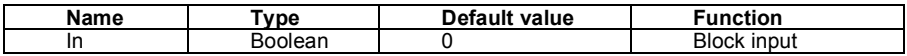

### **Block function**

Function block performs inversion.

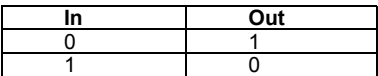

# **Exceptional cases**

In case a block input is not connected then its value is set to 0 by default.

# **OR**

Performs logic *OR*.

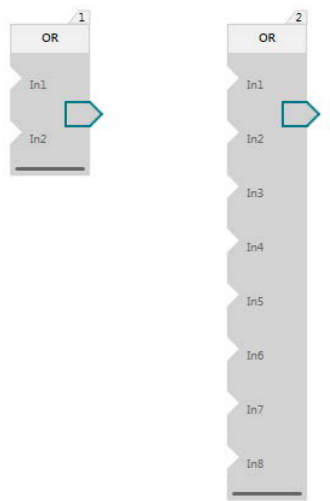

#### **Output**

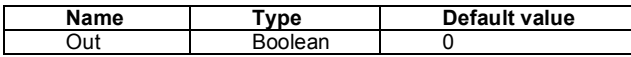

### **Inputs: 2-8**

# **Default inputs: 2**

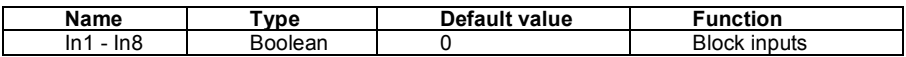

#### **Block function**

Function block performs logical or operation with inputs. Out =  $ln 1 v ln 2 v ... v ln 8$ .

The truth table of OR operation is below. Example uses two inputs. Same logic can be applied to other inputs. Output has value 1 when one of the inputs have value 1. Output is 0 if and all inputs have value 0.

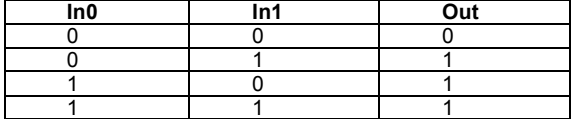

#### **Exceptional cases**

If some inputs are connected and others are not, only the connected inputs are evaluated.

# **PI**

PI controller.

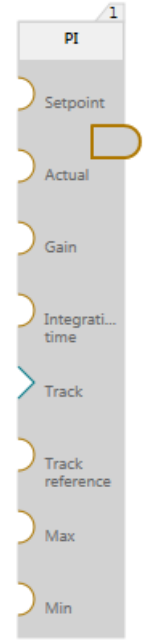

# **Output:**

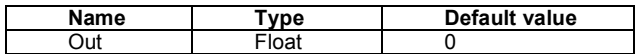

# **Inputs: 8**

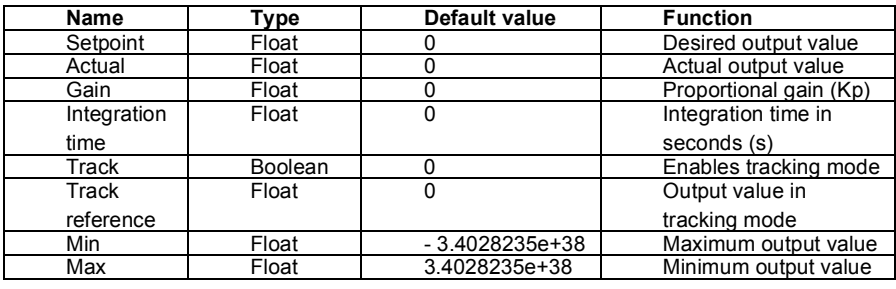

# **Block function**

Calculates the P and I terms based on error, proportional gain and an integral coefficient. The sum of P and I is written to the output. Sets output to tracking reference value when tracking is enabled and limits the output when needed. In these cases, the I term value is maintained directly in reference to the tracking reference or limit values to provide smooth transfer/anti-windup. PI output continuous changing from track reference value when track is disabled. In the limitation, the value is evaluated first against *Max* limit. If *Max* is not limiting, then the value is evaluated against *Min* limit.

- In case a block input is not connected then its value is set to default value.
- When either *Setpoint*, *Actual* or *Gain* are not connected then output is set to 0. When *Track* is enabled and *Track reference* is not connected then output is set to 0.
- When Integration time input is not connected then integral component is reset and PI block functions as a P controller.
- When *Min* or *Max* is not connected, the default values of these inputs are used.

# **Ramp**

Changes the output value to match the input value at a defined rate of change.

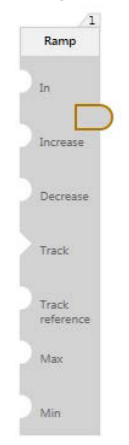

# **Output:**

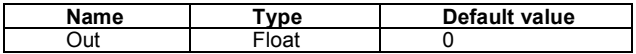

# **Inputs: 7**

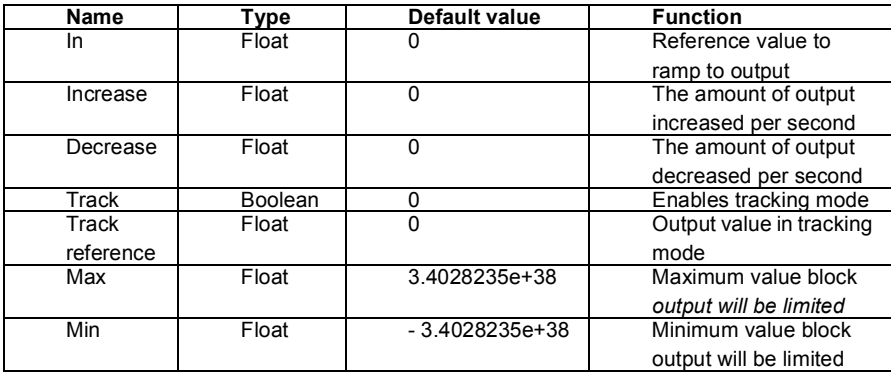

# **Block function**

If output value does not equal input reference, then the output value starts changing towards the input value.

The amount of change per second is defined by the inputs for increasing and decreasing the output. Sets output to track reference value when track is enabled. Output is limited to maximum and minimum limit values. In the limitation, the output is evaluated first against *Max* limit. If *Max* is not limiting, then the output is evaluated against *Min* limit. Ramp output continues changing from tracking reference value when tracking is disabled.

- In case a block input is not connected, then its value is set to default value.
- In case, either maximum or minimum limit is disconnected, then their values will be defaulted to the highest and lowest value representable by a float.
- In case, *Increase* or *Decrease* input is disconnected then Output = *In* when trying to ramp with the disconnected input. If the other input is connected then ramping with it behaves as normal.
- In case, *In* input is disconnected then Output = 0.

# **Select boolean**

Outputs the Boolean input value that is selected by the selector input.

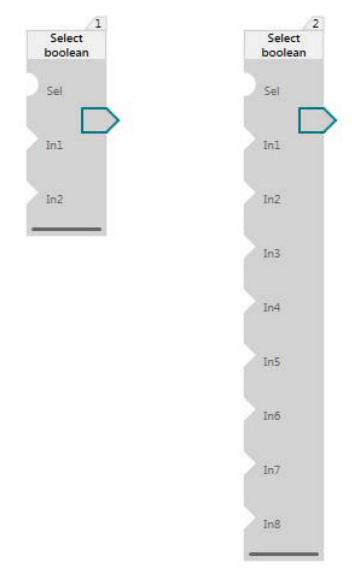

### **Output**

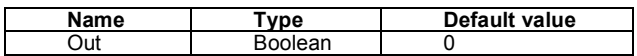

#### **Inputs: 3-9**

#### **Default inputs: 3**

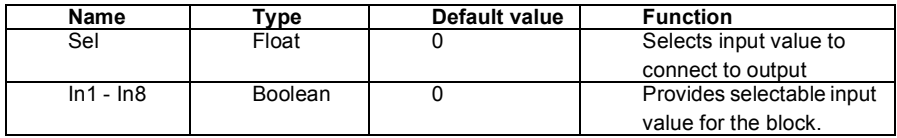

#### **Block function**

This is a selector block that can have different input connected to output. Input to be connected is selected by *Sel* input.

When *Sel* = 1 then Out = *In1*, when *Sel* = 2 Out = *In2* etc.

When *Sel* = 8 Out = *In8*.

Allowable value range for *Sel* input is 1 <= *Sel* <= 8.

- When *Sel* input is out of its allowable range then Out = 0.
- Inputs which are not connected will have a default value.

# **Select value**

Outputs the float input value that is selected by the selector input.

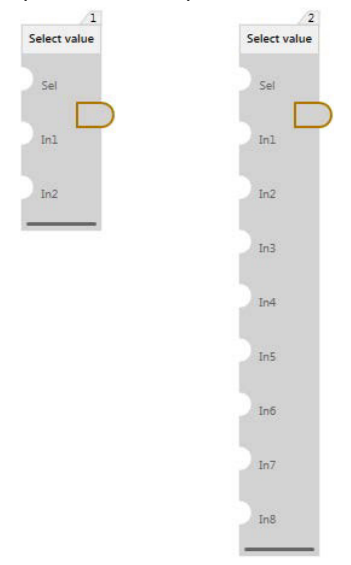

#### **Output**

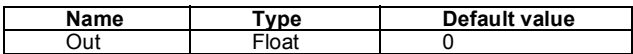

#### **Inputs: 3-9**

#### **Default inputs: 3**

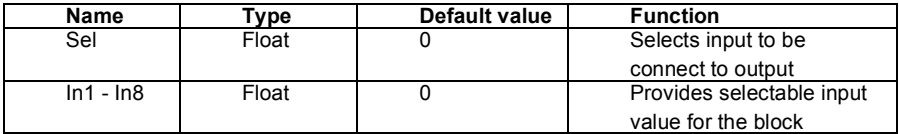

#### **Block function**

This is a selector block that can have different input connected to output. Input to be connected is selected by Sel input.

When, *Sel* = 1 then Out = *In1*, and *Sel* = 2 then Out = *In2* and etc.

When, *Sel* = 8 then Out = *In8*.

Allowable value range for *Sel* input is 1 <= *Sel* <= 8.

- When *Sel* input is out of its allowable range then Output = 0.
- Inputs which are not connected will have a default value.

# **Set bits 0-7**

Updates bits 0-7 of the input value.

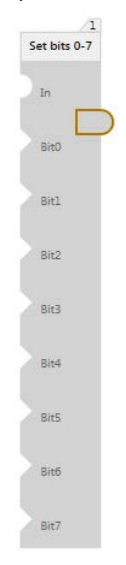

### **Output**

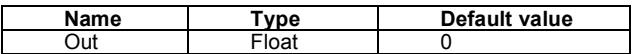

#### **Inputs: 9**

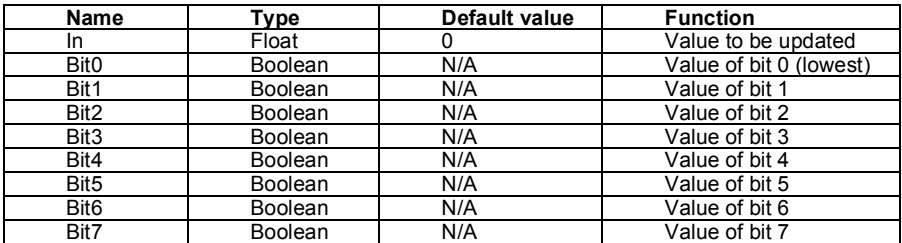

## **Block function**

Rounds the float input to closest integer and updates bits 0-7 of the integer value based on the boolean inputs Bit0-Bit7. Takes then the lowest 16 bits of the integer result and converts the value to float and writes it to output.

- An input value that is either negative or larger than (2^31)-1 is set to default value 0. Bits 0-7 of the default value are updated.
- If Boolean input is not connected, the value of that bit is not updated.

# **Set bits 8-15**

Update bits 8-15 of the input value.

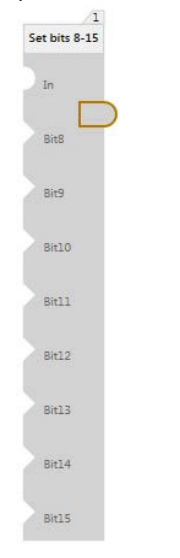

### **Output**

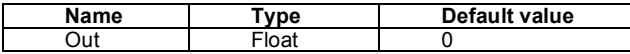

#### **Inputs: 9**

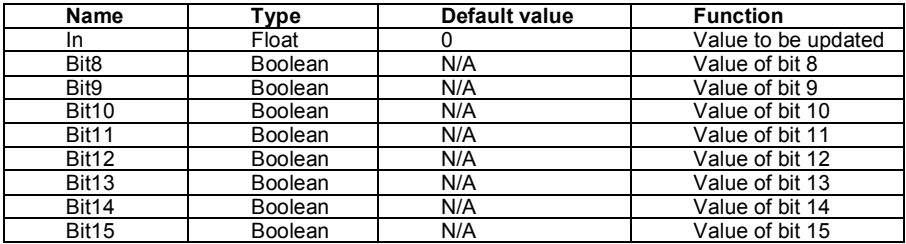

## **Block function**

Rounds the float input to closest integer and updates bits 8-15 of the integer value based on the Boolean inputs Bit8-Bit15. Takes then the lowest 16 bits of the integer result and converts the value to float and writes it to output.

- An input value that is either negative or larger than (2^31)-1 is set to default value 0. Bits 8-15 of the default value are updated.
- If Boolean input is not connected, the value of that bit is not updated.

# **Square root**

Calculates square root of value at input.

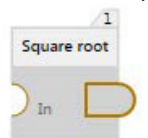

# **Output**

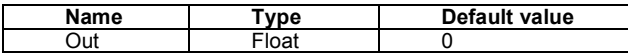

### **Inputs: 1**

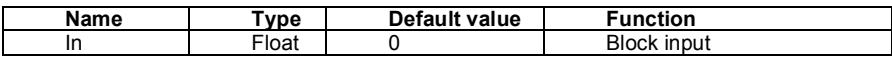

# **Block function**

Block calculates square root of input. Out =  $\sqrt{In}$ 

# **Exceptional cases**

• When value at the input is negative ( $ln < 0$ ), then Out = 0

# **SR**

SR trigger is used to store Set value.

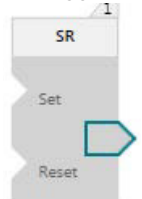

#### **Output**

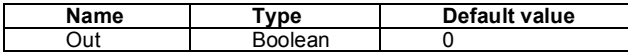

#### **Input: 2**

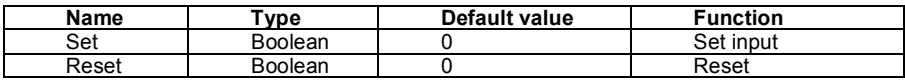

#### **Block function**

This is SR latch. Output keeps it value once set by *Set* input. Value at output is reset to 0 when *Reset* = 1. Value at output depends on previous output value. See truth table.

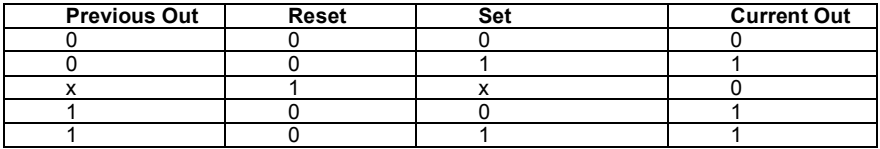

- If *Set* is not connected, it is assumed to have default value.
- If *Reset* is not connected, it is assumed to have default value.

# **Subtract**

Performs subtract.

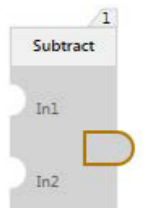

## **Output:**

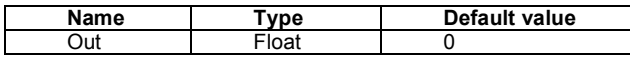

# **Inputs: 2**

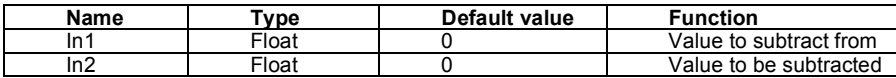

### **Block function**

Output =  $ln1 - ln2$ 

- In case both inputs are not connected, output has a default value.
- Inputs which are not connected are assigned default value.
- Overflow to positive side: output is limited to Max float.
- Overflow to the negative side: output is limited to negative Max float.
- Underflow: value 0 is kept at output

# **Switch boolean**

Outputs the input Boolean value whose enable value is set first.

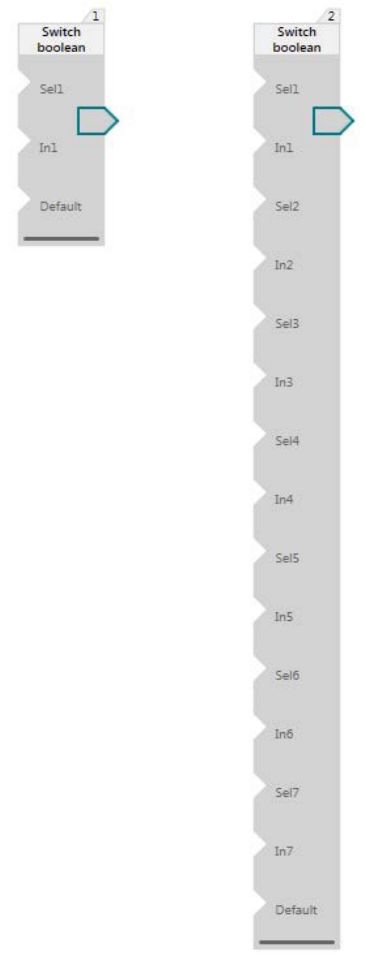

# **Output:**

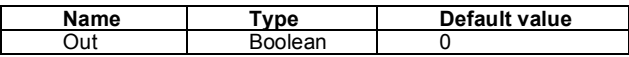

### **Inputs: 3-15**

#### **Default inputs: 3**

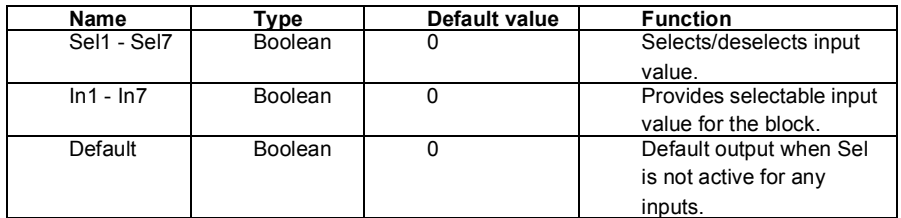

#### **Block function**

The value written to the output is "In X" value whose "Sel X" is set first. If no "Sel X" is set then *Default* input is written to the output.

#### **Example:**

Multiple Sel inputs have value 1. Inputs are evaluated from top to bottom. In case of multiple *In*, Sel pairs *In1, Sel1* is checked first followed by *In2, Sel2* and etc. In case Multiple Sel inputs are 1 the first one will be connected to output. In this example, if both *Sel1* and *Sel 2* are 1 then *In1* is connected to output.

#### **Exceptional cases**

Inputs which are not connected will have a default value.

# **Switch value**

Outputs the input float value whose enable value is set first.

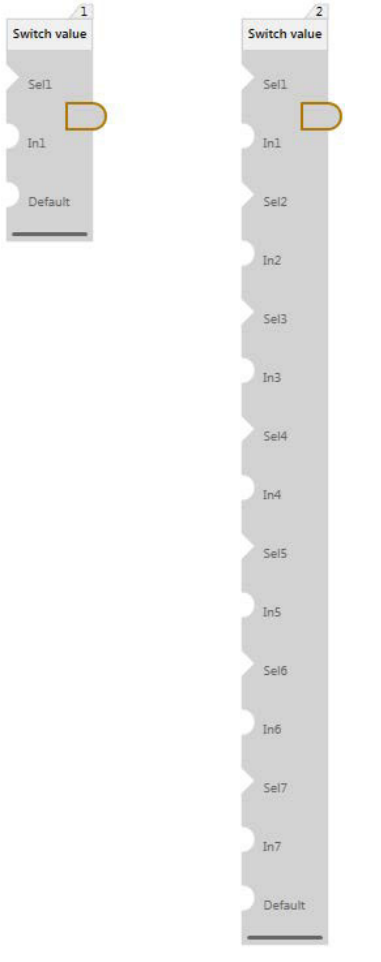

# **Output:**

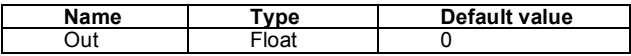

### **Inputs: 3-15**

#### **Default inputs: 3**

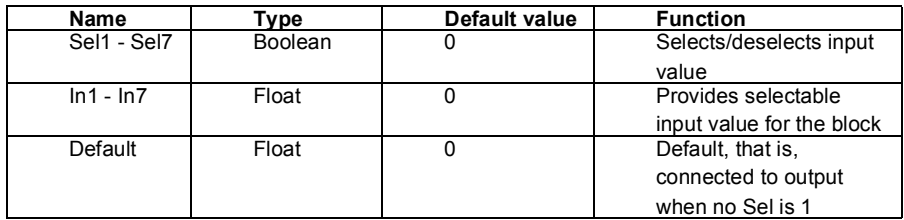

#### **Block function**

The value written to the output is "In X" value whose "Sel X" is set first. If no "Sel X" is set, then the *Default* input is written to the output.

### **Example:**

Multiple Sel inputs have value 1. Inputs are evaluated from top to bottom. In case of multiple *In*, Sel pairs *In1*, *Sel1* is checked first followed by *In2*, *Sel2* etc. In case Multiple Sel inputs are 1, the first one will be connected to output. In this example, if both *Sel1* and *Sel2* are 1 then *In1* is connected to output.

### **Exceptional cases**

• Inputs which are not connected will have a default value.

# **Timer**

Runs through states at the speed of timer values defined at the inputs. Outputs the current state. The timers can be paused and the state can be reset.

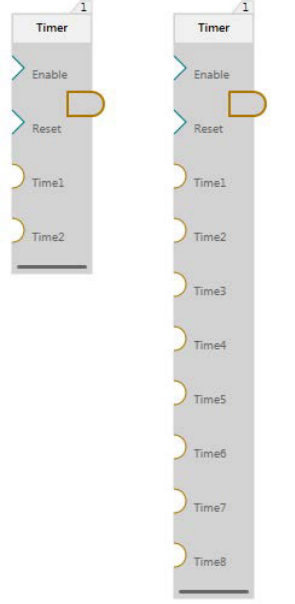

# **Output**

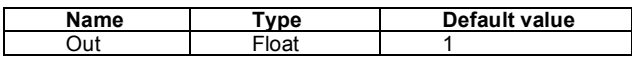

# **Inputs: 4-10**

### **Default inputs: 4**

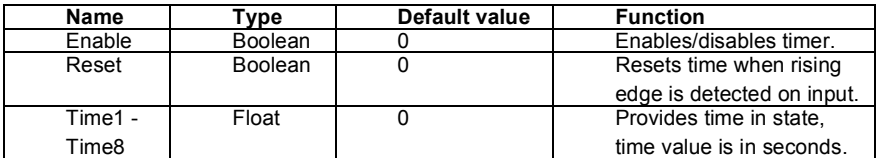

# **Block function**

Timer block is a state machine that goes through states. The time block stays in each state is specified by time inputs Time1 - Time8. Minimal number of time inputs is 2. When timer starts, it is in state 1 and block output is 1. Timer stays in this state for the time specified in input Time1. When this time is passed, the timer block switches to the next state. This behavior of normal operation is illustrated below. Reset is false, enable is true. Time values Time1 = 2s, Time2 = 1s and Time3 = 2s are used in all examples below.

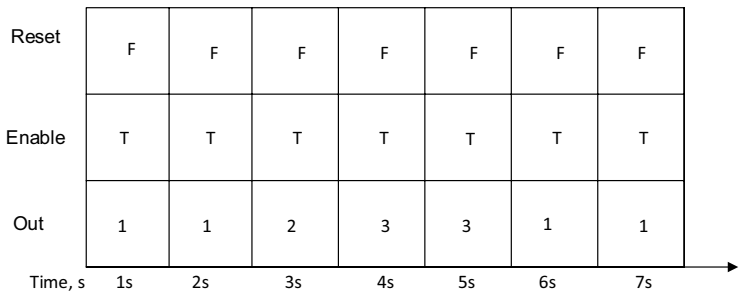

Timer block can be paused by setting enable to false. During which the block stays in the state that it was at the time. When Enable is set to true again, timer resume its work from where it left off. The effect of enable input is illustrated below.

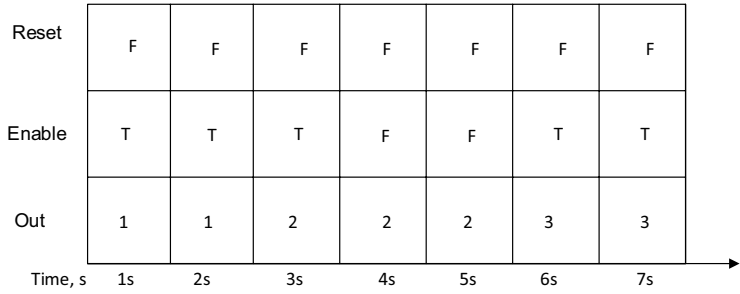

Timer block can be reset using the reset input. When rising edge is detected at the reset input, block goes to state 1 if it is a valid state. If time in state 1 is specified to be less than the time level that the program is running at, timer block will find the next valid state to go to starting from state 1. If all states have delay times that are less than the time level, block will go to state 1. The reset of the timer block happens also in case the block is not enabled.

The reset behavior under normal circumstances is illustrated below. In this example there are 3 time inputs and they all have valid delay times specified.

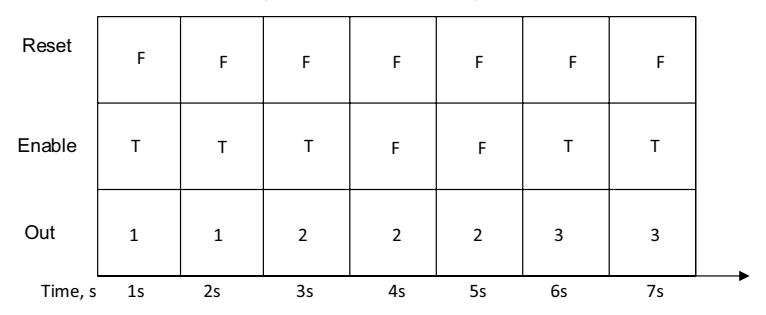

Block only reacts to rising edge. The reset behavior is illustrated below. The rising edge occurs at time 4s. Reset input is left true but this does not interfere with block operation. At time 5s block is in normal operation mode again.

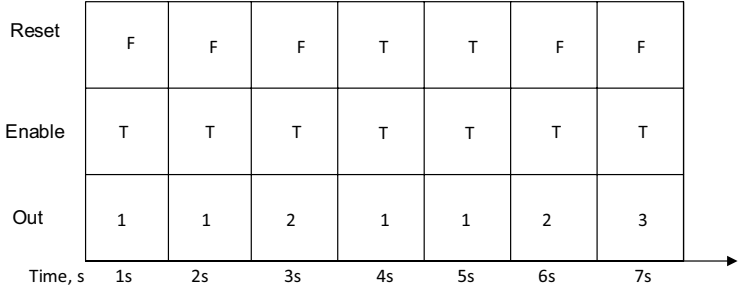

- Not connected inputs get default values assigned.
- When specified time in a state is smaller than the value of the time level that the program is running, the state will be skipped.
- When all time inputs have times specified that are smaller than the time level value, the block output is set to default value.
# **Trigger down**

Falling edge detection.

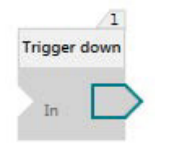

## **Output**

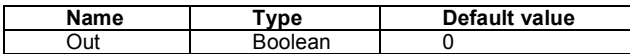

#### **Input: 1**

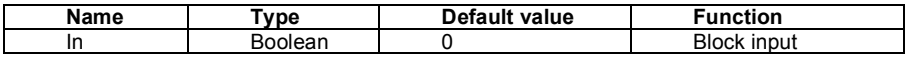

## **Block function**

Function block performs falling edge detection. Output is 1 when input previous value is 1 and current value is 0. Otherwise output is 0.

#### **Exceptional cases**

- If input *In* is not connected, it will get the default value.
- If input *In* has value 0 at the first execution cycle of the block, the output of the block is set to 0.

# **Trigger up**

Rising edge detection.

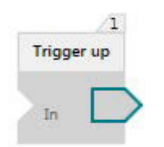

#### **Output**

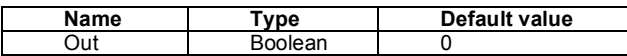

#### **Input: 1**

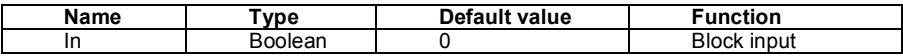

## **Block function**

Function block performs rising edge detection. Output is 1 when block input previous value is 0 and current value is 1. Otherwise output is 0.

#### **Exceptional cases**

- When input *In* is not connected, it will get the default value.
- If input *In* has value 1 at the first execution cycle of the block, the output of the block is set to 1.

# **T\_off**

Turns off the delay.

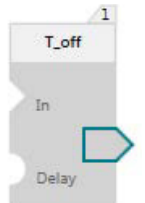

# **Output**

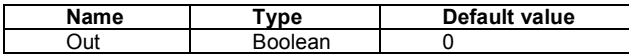

## **Inputs: 2**

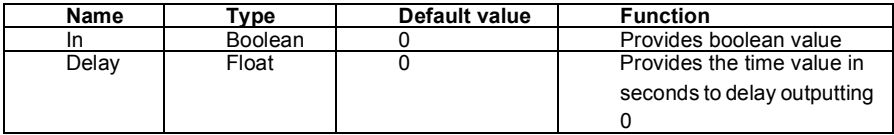

#### **Block function**

If the value of *In* is 1 then it is written to the output. If the value of *In* is 0 it is written to the output only after a time period is passed which is defined by *Delay*. *Delay* is limited to 2097152 seconds.

#### **Exceptional cases**

In case a block input is not connected, then its value is set to default value.

# **T\_on**

Turns on the delay.

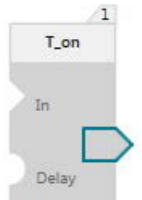

# **Output**

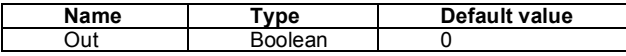

#### **Inputs: 2**

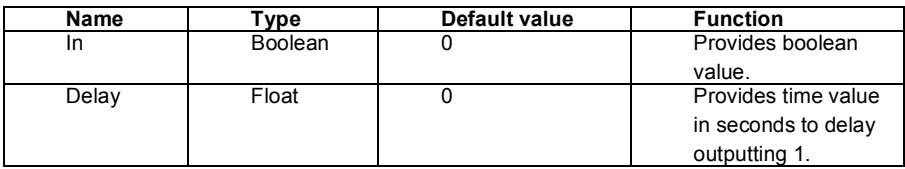

#### **Block function**

If the value of *In* is 0 then it is written to the output. If the value of *In* is 1, it is written to the output only after a time period is passed which is defined by *Delay*. *Delay* is limited to 2097152 seconds.

## **Exceptional cases**

In case a block input is not connected then its value is set to default value.

# **XOR**

XOR inputs.

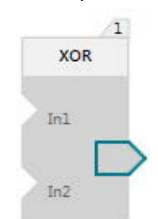

# **Output:**

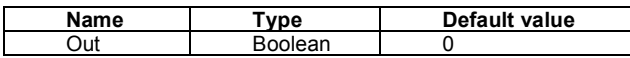

#### **Inputs: 2**

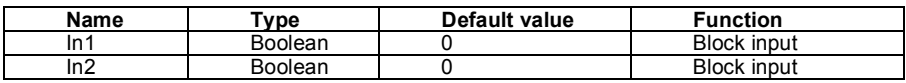

#### **Block function**

Function block performs logical XOR operation with inputs.

The truth table of XOR operation:

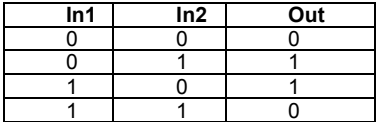

Output has value 1 when the inputs have different values, otherwise the output is 0.

#### **Exceptional cases**

In case a block input is not connected, the default value of the input is used in the operation.

# *78 Program elements*

# Further information

## Product and service inquiries

Address any inquiries about the product to your local ABB representative, quoting the type designation and serial number of the unit in question. A listing of ABB sales, support and service contacts can be found by navigating to [www.abb.com/searchchannels](http://www.abb.com/searchchannels).

## Product training

For information on ABB product training, navigate to [new.abb.com/service/training.](http://new.abb.com/service/training)

#### Providing feedback on ABB Drives manuals

Your comments on our manuals are welcome. Navigate to [new.abb.com/drives/manuals-feedback-form](http://new.abb.com/drives/manuals-feedback-form).

## Document library on the Internet

You can find manuals and other product documents in PDF format on the Internet at [www.abb.com/drives/documents](http://www.abb.com/drives/documents).

# Contact us

**www.abb.com/drives www.abb.com/drivespartners**

3AXD50000028574 Rev C (EN) 2016-03-14

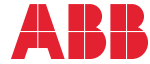

Power and productivity<br>for a better world<sup>TM</sup>